# ERASMUS 2021-2027 DAS DIGITALE LEARNING AGREEMENT FAQ

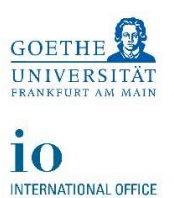

## Wie funktioniert das Ausfüllen des digitalen Learning Agreements?

- Studierende füllen über die OLA Plattform (https://www.learning-agreement.eu/ ) ihr Learning Agreement (LA) aus und unterschreiben es digital.
- Koordinator:innen der Heimathochschulen erhalten automatisch Mail-Benachrichtigungen mit Link zu LAs, um diese zu prüfen und dann entweder abzuzeichnen oder abzulehnen. Den Studierenden können Kommentare bzgl. der Ablehnungsgründe gesendet werden.
- Bei Ablehnung müssen Studierende das LA erneut ausfüllen und unterschreiben.
- Bei Akzeptanz werden Koordinator:innen der Gasthochschulen benachrichtigt und erhalten Link zur Unterzeichnung oder ggf. Ablehnung.
- Bei Ablehnung müssen Studierende LAs erneut erstellen. Bei Akzeptanz und Unterschrift steht ein fertiges LA zum Download bereit.
- Über Änderungen werden alle Beteiligten per Mail benachrichtigt. Beim Änderungsprozess werden alle vorherigen Unterschriften gelöscht.

## Wie bekommen Koordinator:innen Zugang zum Dashboard?

Wir vom International Office (IO) müssen Sie dort als für das Learning Agreement unterschriftsberechtige Person erst einmal anlegen. Daraufhin erhalten Sie automatisch eine Mail mit einen Link, über den Sie sich einloggen können.

### Verfällt der zugewiesene Zugang?

Ja, Sie sollten am besten noch am selben Tag den Link öffnen, wenn Sie ihn zum ersten Mal vom Dashboard erhalten. Ansonsten verfällt Ihr Zugang und wir müssen Sie als User komplett neu anlegen.

### Bekommen die Studierenden Zugang zum Dashboard?

Nein, nicht direkt. Dort sind zwar deren digitale LA abrufbar, aber die Studierenden müssen die OLA Plattform verwenden (https://www.learning-agreement.eu/).

## Wie können die digitalen Learning Agreements unterzeichnet werden? Geht das auch auf einem Tablet?

Eine Unterschrift durch "Mausziehen" ist auf jeden Fall möglich, auch auf einem Tablet geht das problemlos mit einem Touchpen. Weitere Unterschriften-Optionen werden entwickelt.

### Das LA eines Studierenden ist im Dashboard offenbar nicht zu finden, obwohl es angelegt wurde.

Bitte schauen Sie, ob es versehentlich unter einem anderen akademischen Jahr angelegt wurde, das ist der häufigste Fehler.

# ERASMUS 2021-2027 DAS DIGITALE LEARNING AGREEMENT FAQ

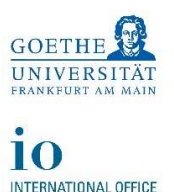

#### Wie können fachfremde Mobilitäten im Dashboard / OLA bearbeitet werden?

Studierende können Veranstaltungen aus dem "fremden" Fach eintragen, in welchem keine Kooperation besteht.

Der/die Erasmus Programmbeauftragte des kooperierenden Fachs bittet per Mail die zuständigen Kolleg:innen aus dem anderen Fach sich das LA des betreffenden Studierenden im Dashboard genau anzuschauen und zuzustimmen.

Sobald die Zustimmung vorliegt, darf der/die eigentliche Programmbeauftragte das LA unterzeichnen.

### Muss ein Studierender, wenn er mehrere Fächer studiert, auch mehrere LA ausfüllen?

Nein, bitte immer nur ein einziges LA pro Mobilität ausfüllen und darin die Veranstaltungen aller Fächer auf einmal eintragen.

### Was passiert, wenn aus Versehen mehrere LA von einer Person erstellt werden?

Die falsch ausgefüllten, vorherigen LA können von uns im International Office leider nicht gelöscht werden und führen somit bei den Koordinator:innen der Heimat- und Gasthochschulen zu unnötigen Verwirrungen.

Also bitte sorgfältig recherchieren und korrekt ausfüllen!

### Wie findet man heraus, wer die "responsible person at the sending institution" ist?

Das International Office stellt eine Tabelle mit den relevanten Kontaktdaten auf der Erasmus Outgoing Webseite zur Verfügung. Studierende können diese Information auch gerne bei ihren Erasmus Programmbeauftragten erfragen.

Meist sind es die Programmbeauftragten selbst, die unterzeichnen dürfen oder aber eine zuständige Person im Prüfungsamt.

### Ein Studierender hat leider die falsche Person als "responsible person" eingetragen, wird das LA jetzt überhaupt weiter bearbeitet?

Grundsätzlich hat nur eine vorab im Dashboard eingetragenen Person Zugang zu einem LA. Ein Falscheintrag führt dazu, dass das LA nicht von der dafür zuständigen Person unterzeichnet werden kann, der Prozess der Dokumentbearbeitung geht also nicht weiter.

### Ist eine Eintragung bei "administrative contact person" notwendig?

Nein, diese Information ist nicht verpflichtend. Studierende können aber gerne ihre Programmbeauftragten dort eintragen.

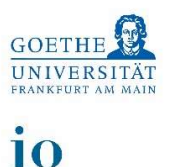

INTERNATIONAL OFFICE

# ERASMUS 2021-2027 DAS DIGITALE LEARNING AGREEMENT FAQ

#### Was trägt man ein, wenn Kurse keinen "component code" haben?

Bitte in diesem Fall laufende Nummern eintragen.

### Ist eine Eintragung in Table B verpflichtend?

Ja, hier muss unbedingt etwas eingetragen werden, mindestens ein Kurs oder eine kurze Erklärung, dass keine Anerkennung angestrebt wird.

#### Was trägt man in Table B ein, wenn keine Anerkennung gewünscht ist?

Im Feld "component title" beispielsweise folgende Formulierungen eintragen: "Verzicht auf Vorab-Anerkennung / Waiver of recognition in advance". Bei den ECTS Angaben muss dann eine "0" eingetragen werden.

#### Wie kann man ECTS mit Kommastellen in das digitale LA eintragen?

Bitte mit Punkt statt mit Komma eintragen, sonst erkennt das System die Zahl nicht richtig (3.5 und nicht 3,5 ECTS).

### Muss man bei "virtual component" / in Table C etwas eintragen? Ob die Mobilität virtuell oder blended stattfinden wird, ist doch oft noch unklar.

Bitte hier nichts eintragen, da dies ein besonderes Mobilitätsformat betrifft, welches für die Studierenden in diesem Zusammenhang nicht relevant ist.